#### HOW TO TRANSFER DEVICE INFORMATION

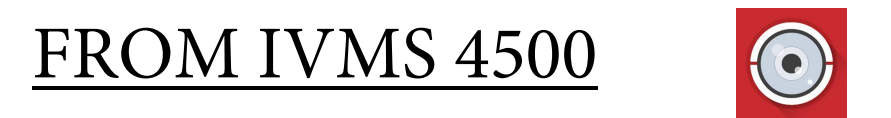

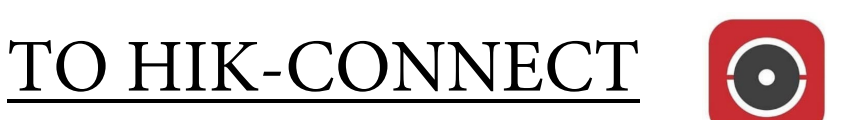

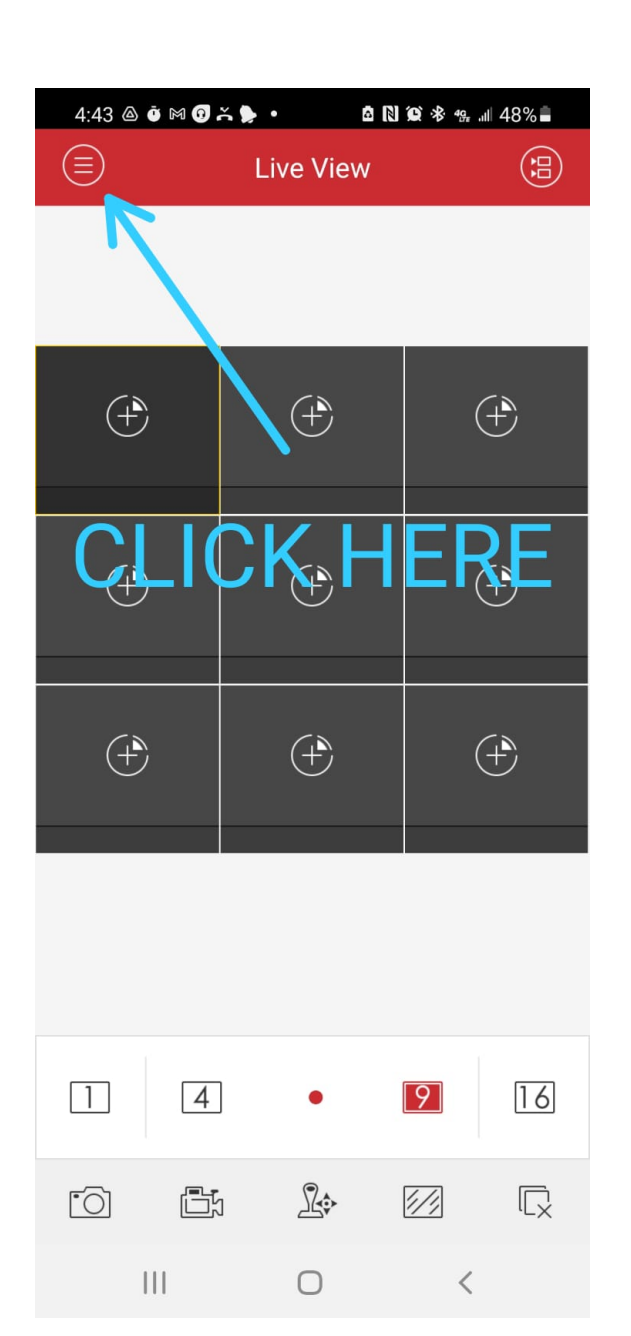

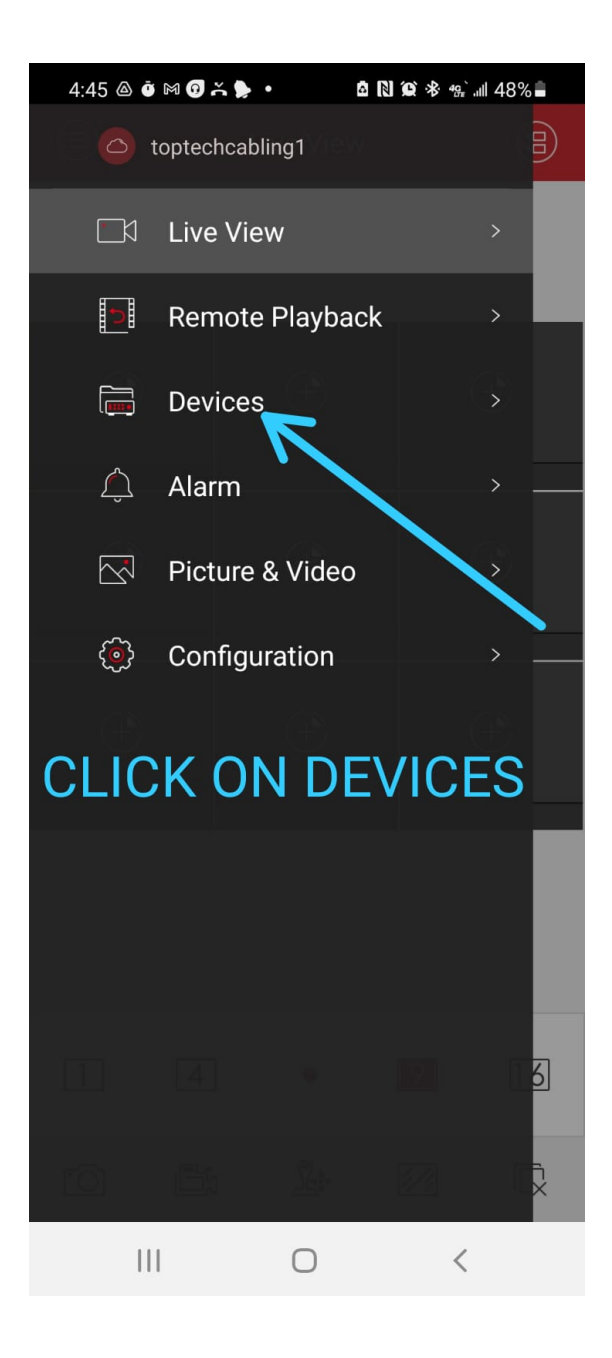

#### $3 \hspace{1.5cm} 4$

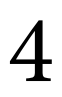

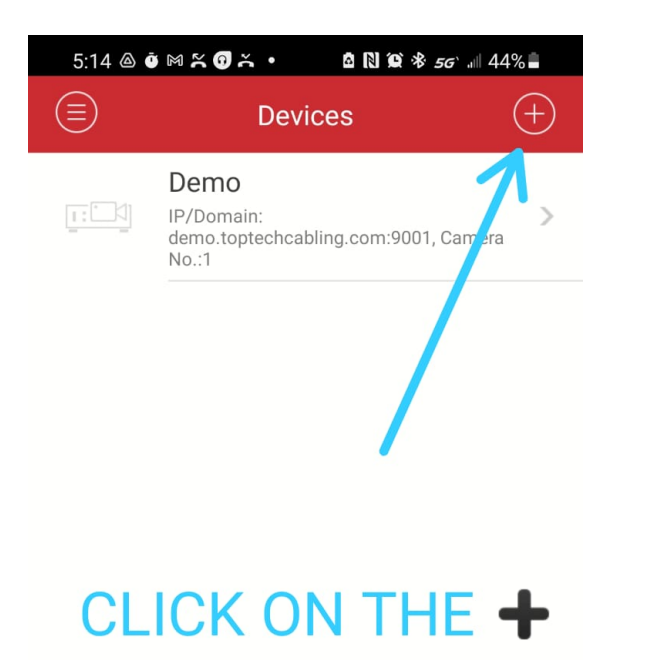

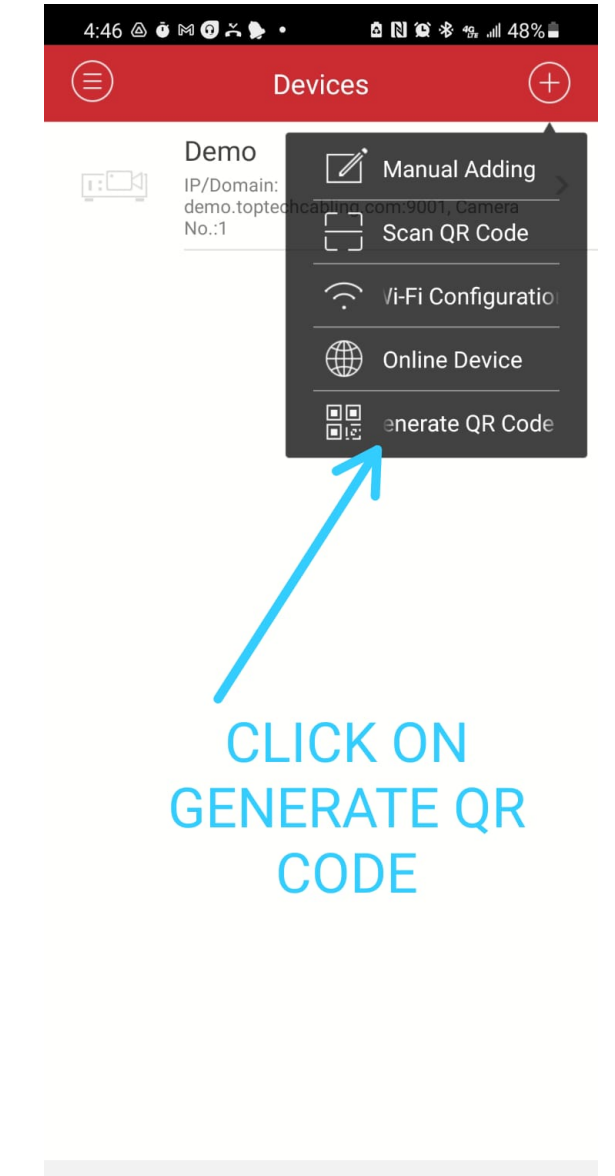

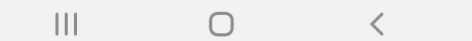

#### $|||$  $\bigcirc$  $\langle$

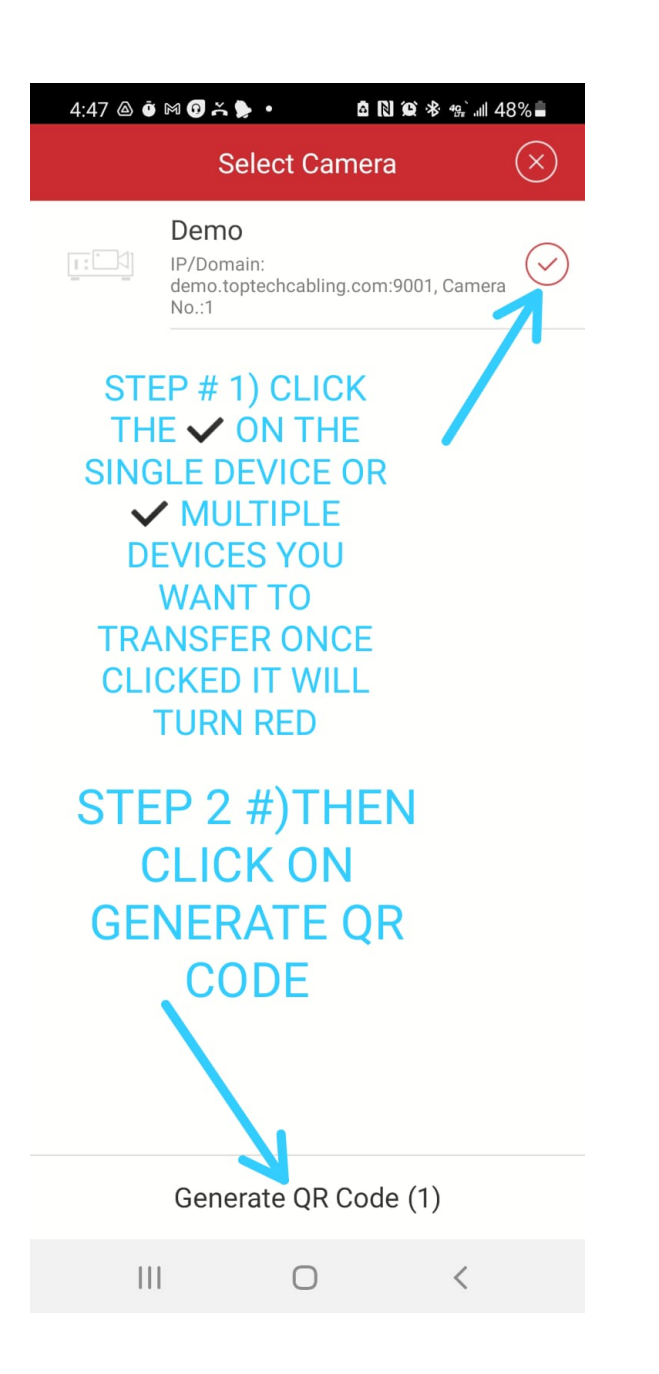

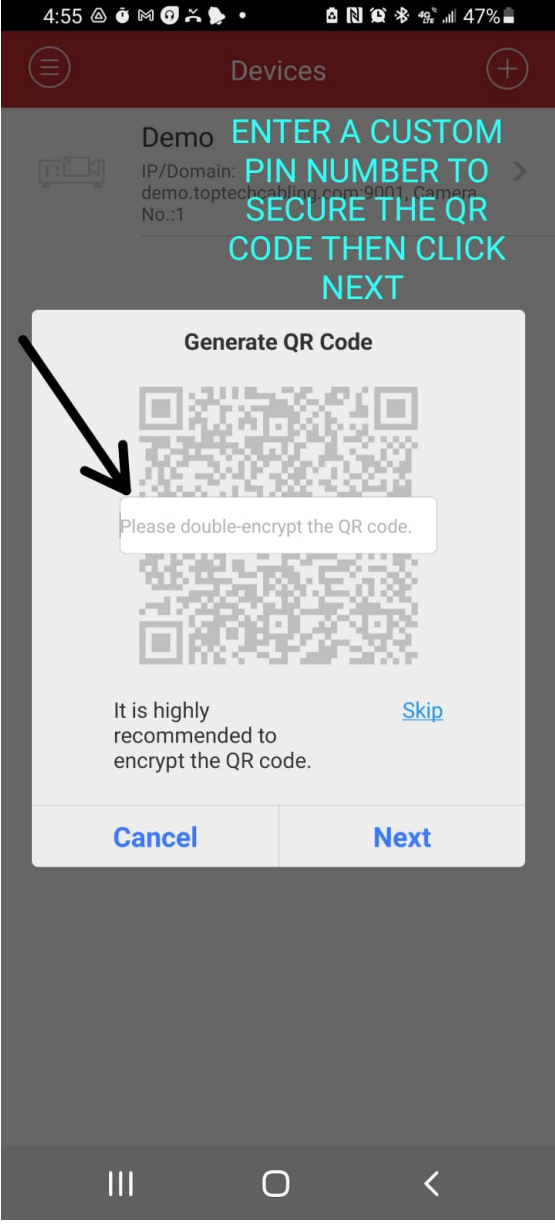

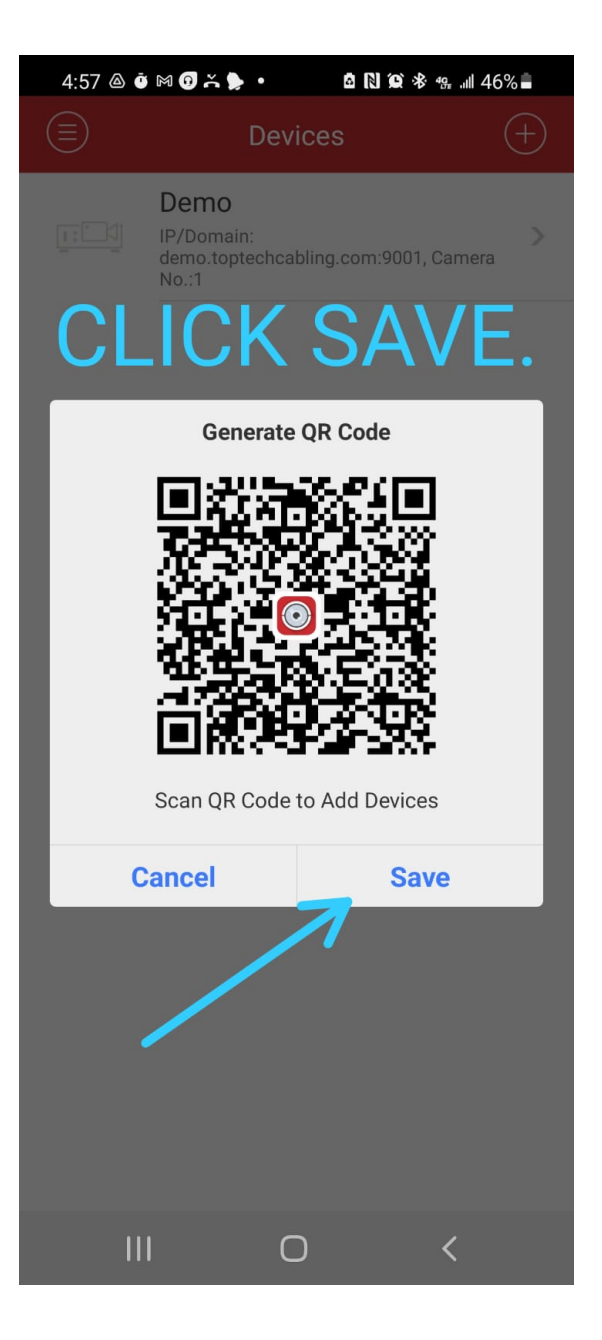

**Now go to to your picture gallery on your device and look for the downloaded QR code.**

7 8

**Then send the QR code to a device (phone, tablet, PC) other then the new device you want to transfer the QR code to.** 

**This will allow you to scan the QR code from the 3rd device**

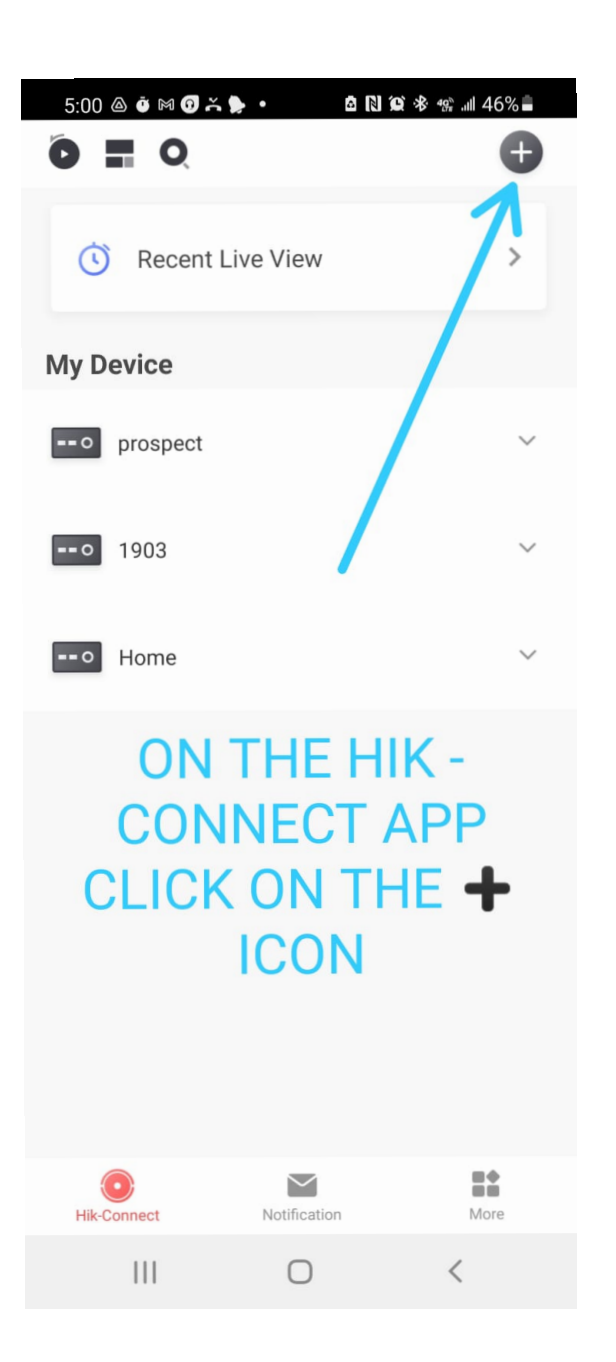

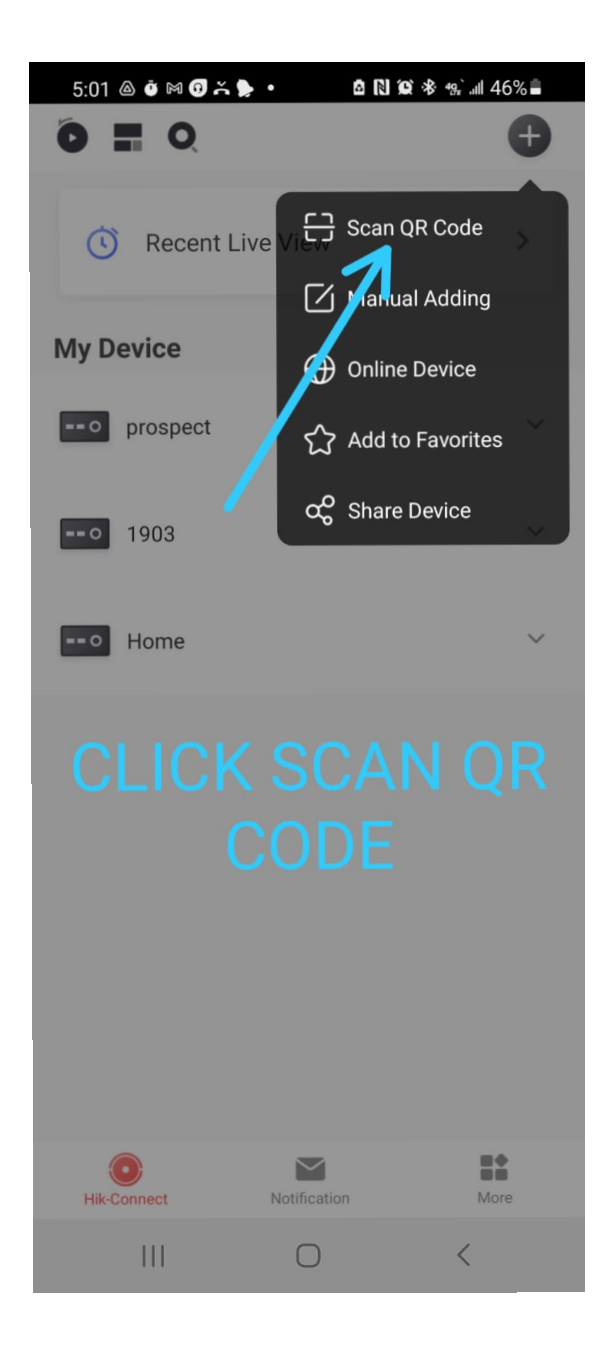

## 11

#### **Scan the QR code from the 3rd device**

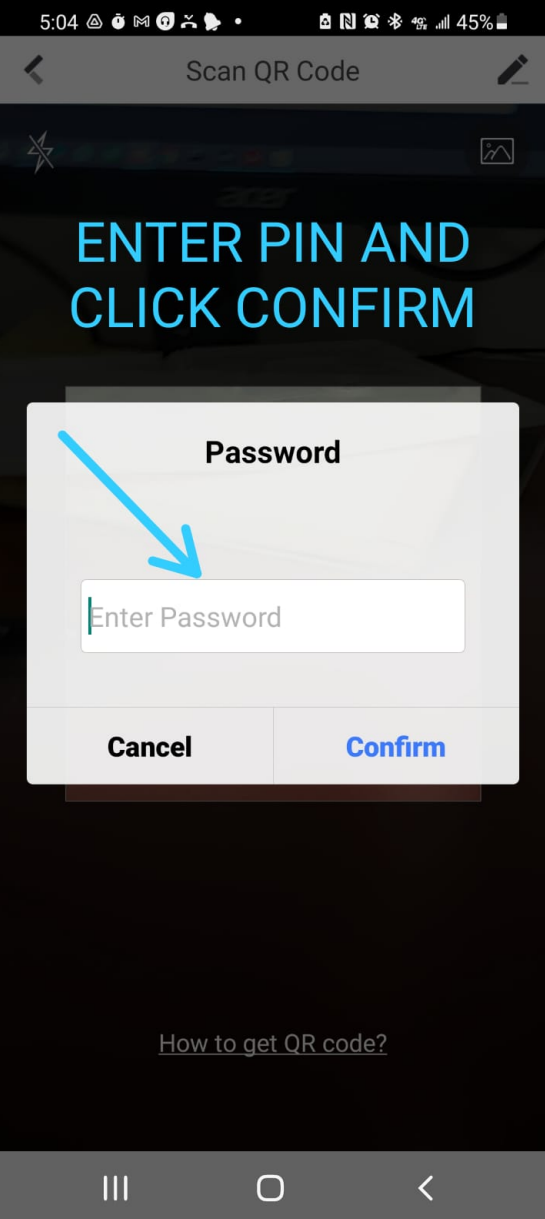

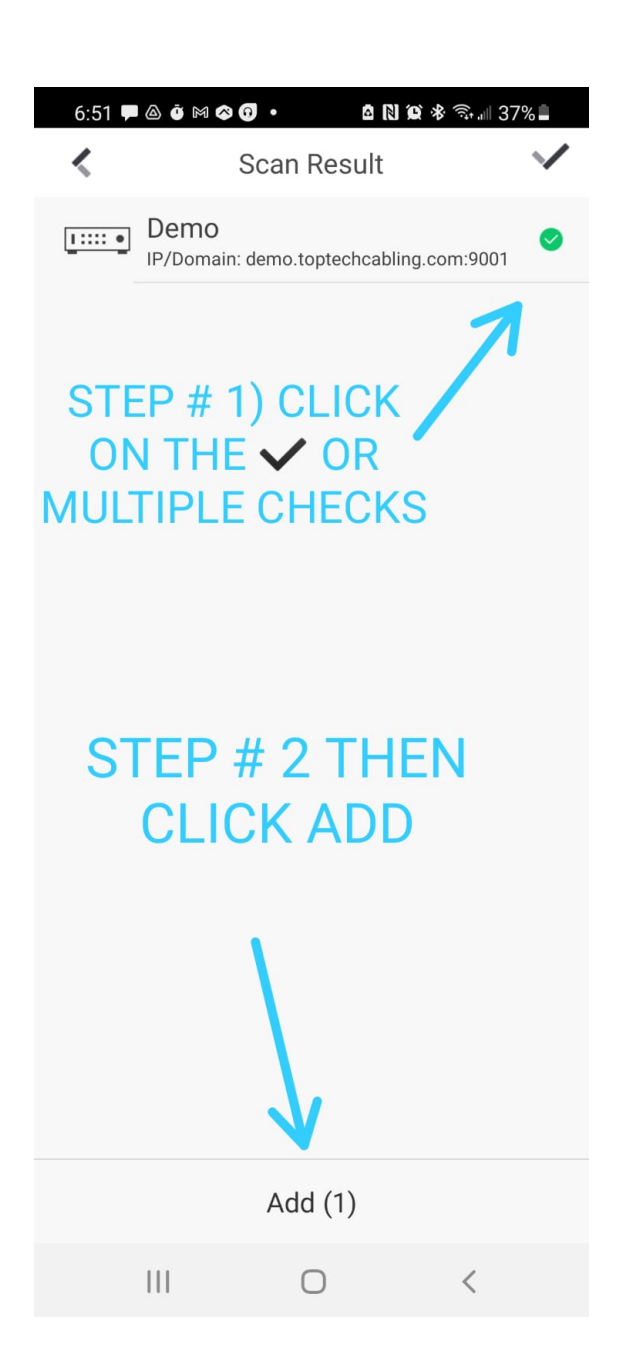

# DONE.